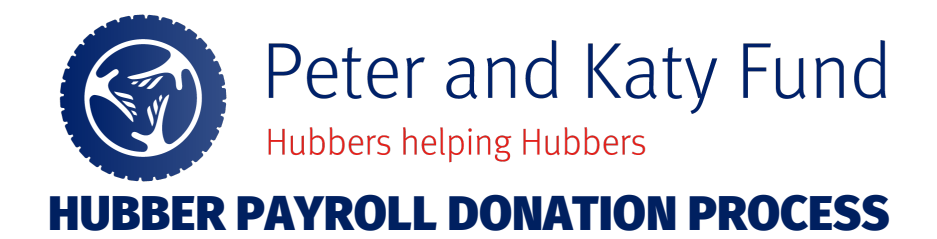

# **Thank you for your interest in contributing to the Peter and Katy Fund: Hubbers Helping Hubbers!**

# **Read on for instructions on starting or changing a donation via desktop and mobile.**

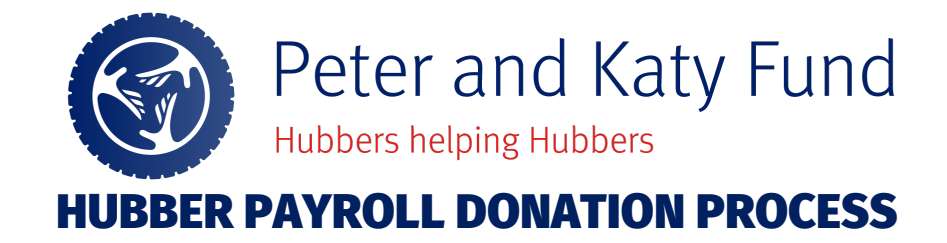

## **1. PETER & KATY FUND – DESKTOP**

**2**

### **NAVIGATION: [UKG](https://e32.ultipro.com/Login.aspx) Link**

1. Log into UKG with your user id and password.

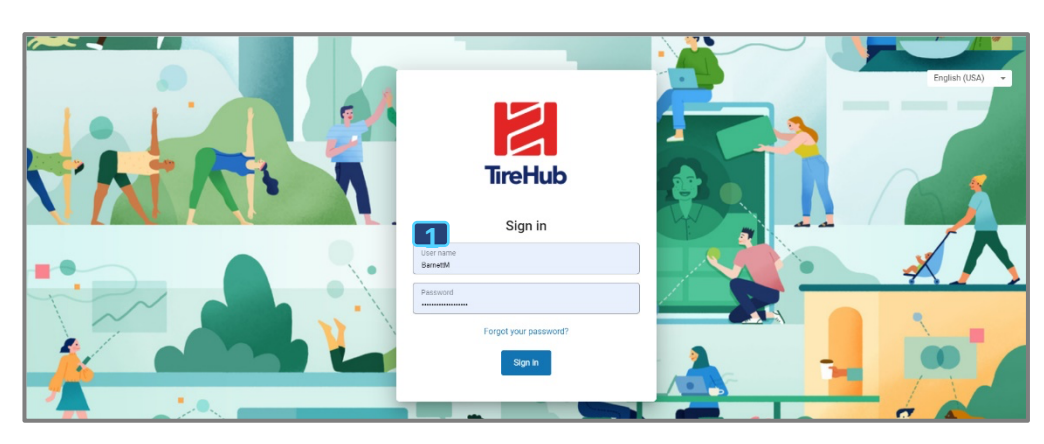

2. Click on Menu > Myself > Giving

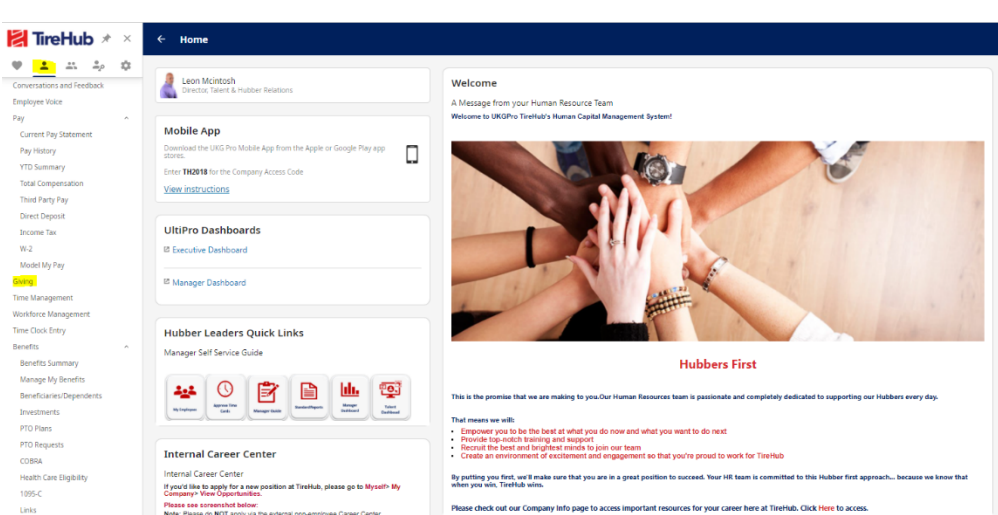

3. Click on the Peter and Katy Fund Campaign

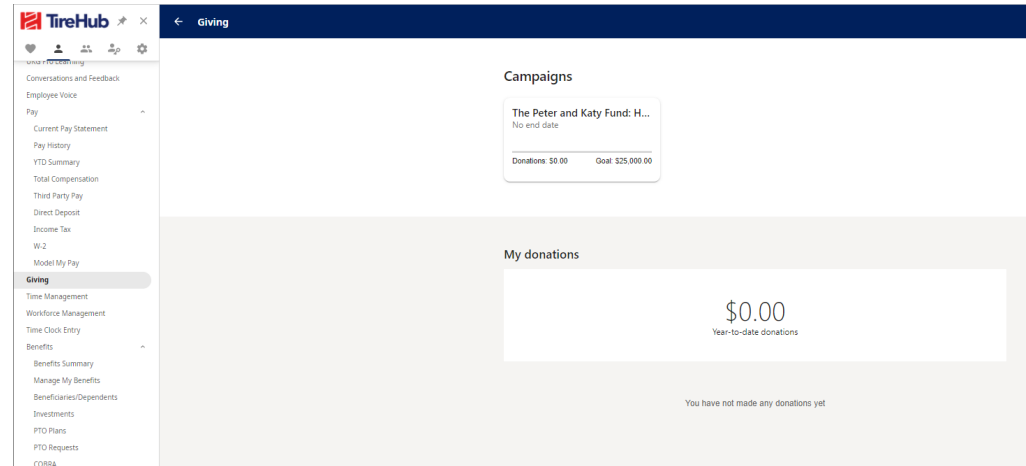

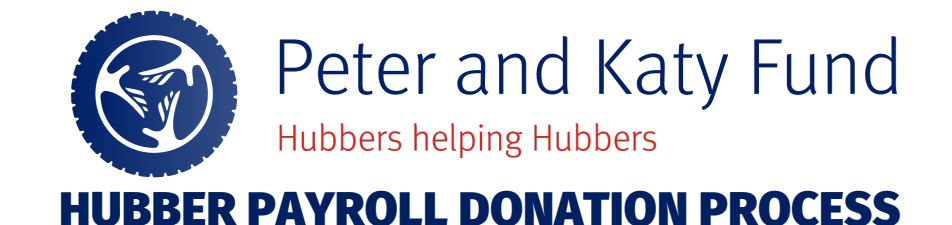

Donate  $\mathbf{x}^{\top}$ 

- 4. Select the amount you would like to contribute each pay period, or click other to enter your own amount.
- 5. Select the date you would like donations to begin.
- 6. **If you want this to be a recurring donation, click "Donate this amount from each regular pay." If you want this to be leave deselected.**
- 7. Click Submit
- 8. Once you submit, you will see a notification box populate to authorize your donation. Click Authorize and you are done.

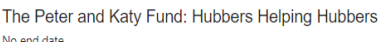

Eligible for a tax deduction/charitable tax credi-

The Peter and Katy Fund: Hubbers Helping Hubbers was created to help Hubbers who are in need of immediate financial assistance following an unforeseen disaster or personal hardship. The Fund relies on support from TireHub and individual donations made by Hubbers, TireHub's partners, and/or the general public. Every donation makes a<br>difference, no matter the amount, and combined with the donations of others, helps to provide tax-free (US) gr when they are needed most.

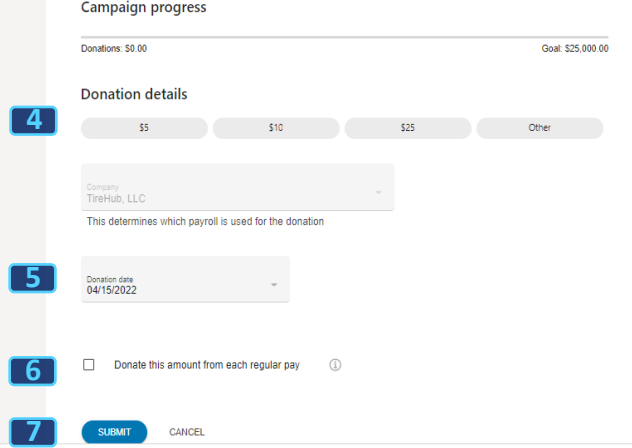

#### Authorize donation

I hereby agree to deductions from my regular wages to contribute to the Peter and Katy Fund: Hubbers Helping Hubbers fundraising campaign. I understand that Emergency Assistance Foundation (EAF) is a 501(c)(3) tax-exempt, public, non-profit organization which administers the Peter and Katy Fund on behalf of TireHub. I understand that I am not required to make this contribution. This is a<br>truly voluntary contribution. I understand that my employment,<br>wages, benefits or advancement atTireHub do not depend upon my willingness to contribute to or actual participation in this campaign. I understand that I can withdraw this deduction authorization at any

CANCEL AUTHORIZE

**8**

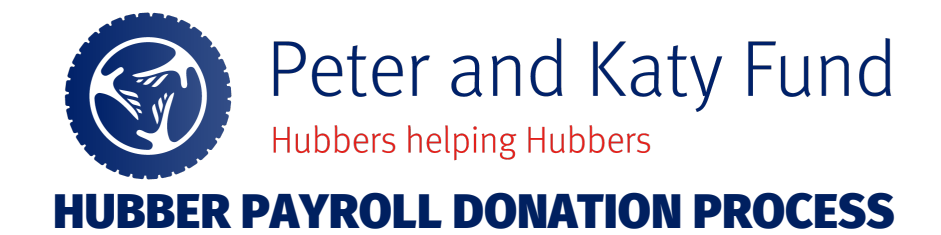

### **2. PETER & KATY FUND – MOBILE VERSION**

- 1. Log into UKG App with your user id and password on your mobile device.
- 2. Click on Giving
- 3. Click on the Peter & Katy Fund Campaign
- 4. Fill out donation details, date to begin donation and check the box below. Press Submit.
- 5. A notification box will populate, then click on Authorize.

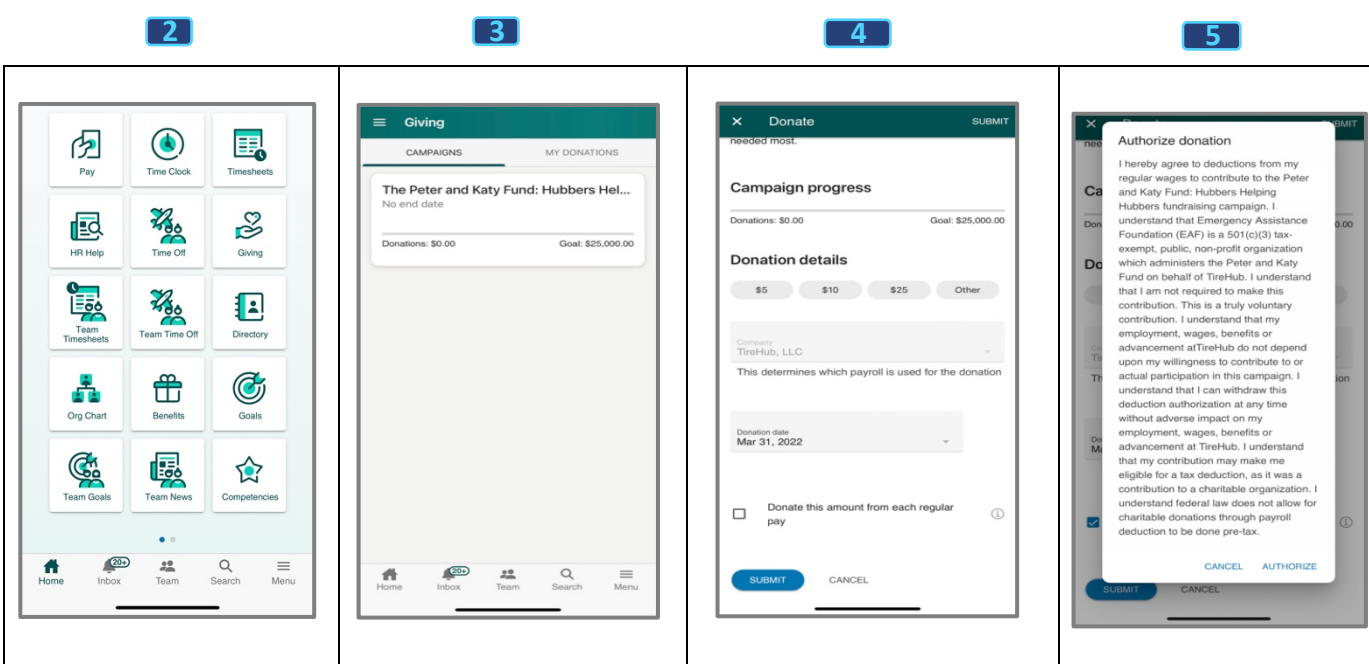